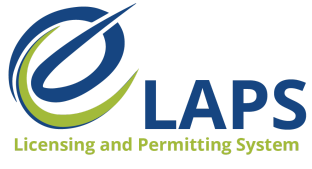

# **Tips & Tricks for Applicants**

Greetings, Iowa ABD eLAPS Applicants!

We will share tips, tricks, and shortcuts so you can master the new Iowa ABD eLAPS that uses a Salesforce environment and replaces eLicensing. We know you are eager to learn, so let's begin.

# **WHAT IS eLAPS?**

The Iowa ABD has partnered with MTX Group to develop the Electronic Licensing and Permitting System (eLAPS) in the Salesforce environment. eLAPS is designed to help local authorities and applicants in Iowa apply for, manage, and track alcohol licenses, permits, and certificates online.

## **WHAT REQUIREMENTS DO I NEED?**

The Iowa ABD eLAPS is cloud-based in Salesforce so you do not need to download an app. All you need to access the system are:

- A reliable internet connection
- Google Chrome browser for the best experience

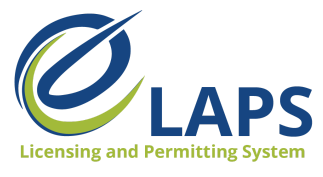

Change/forgot password

Login

Welcome back! Enter your details below

Login

Don't have an account? Register here.

### **HOW DO I GET STARTED?**

Go to the eLAPS URL: <https://iowaabd.force.com/s/login/> (bookmark it for future reference). Login with your credentials (User ID and Password).

If you are not registered, you will not be able to login.

Register for an eLAPS account, using one of the following:

- 1. Click the Register button on the left-hand side, or
- 2. Click on "Don't have an account? Register here"

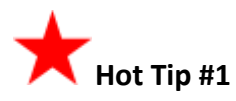

Not an owner? You can still create an account. Simply click on the "Not an Owner?" option, located at the top of the form, to register as a new user.

ALCOHOLIC **BEVERAGES** 

**DIVISION** 

**State of Iowa** 

Don't have an account?

mber your login credentia

Register

lo Problem! You can register by clicking on the button below. To skip this next time, you can ask us to

Are you applying on behalf of a business owner? Please click on the button to register a new user.

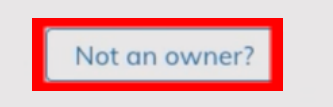

\*Email

\* Password

Remember me

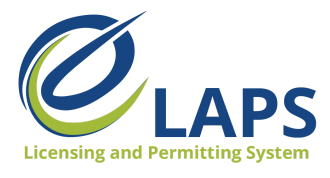

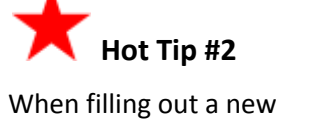

application, choose "Manual Selection" or "Wizard."

Use the Wizard if you're not sure which type of license, permit, or certificate you need.

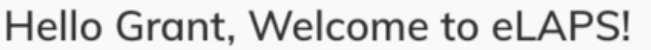

From here you will be able to handle of your licensing needs

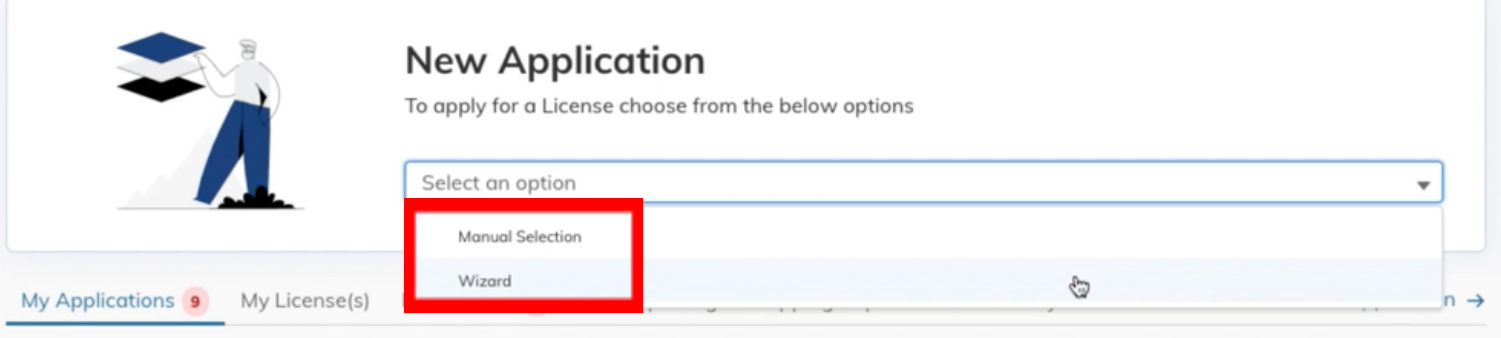

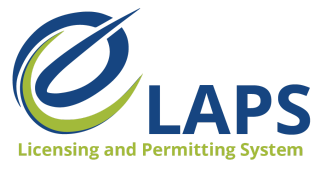

In the Wizard (License Permit Help), you'll answer a series of questions to determine which license, permit, or certificate is the most relevant for your needs.

Based on your answers, the most relevant option will be shown (right of Finish).

If you are satisfied with the option provided, click "Finish."

On the License/Permit Type page, the License or Permit Type will auto-populate from the Wizard.

Select the Length of License Requested, then click "Next."

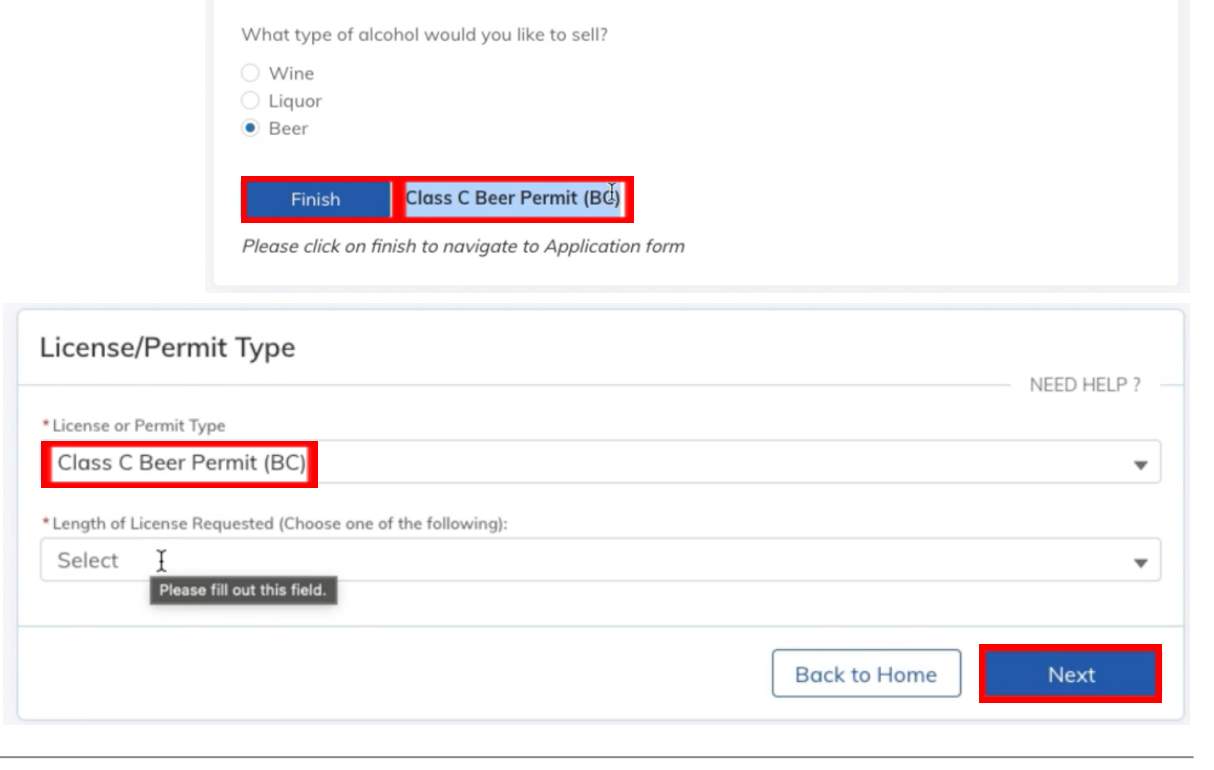

License Permit Help

 $\bullet$  Yes  $\bigcirc$  No

O On-Premises Off-Premises ◯ Neither

Do you want to sell alcohol directly to the general public?

Are you wanting to serve alcohol for on-premises or off-premesis? Neither?

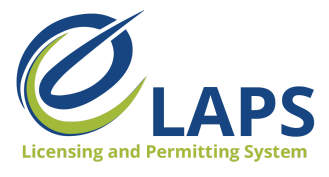

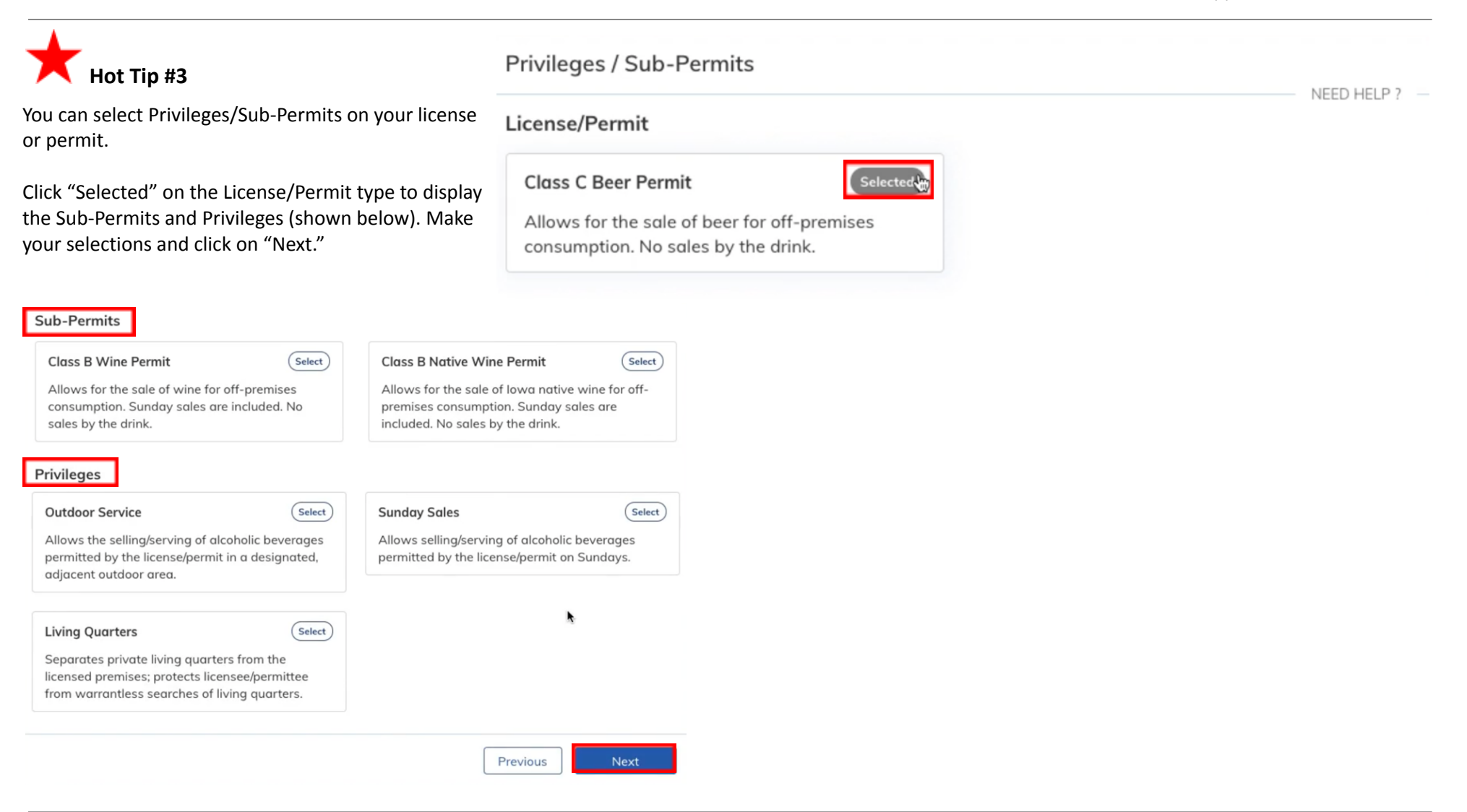

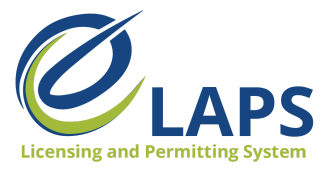

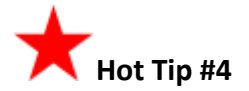

For access to additional learning resources such as User Guides, training videos, Quick Reference Guides and more, visit <https://abd.iowa.gov/licensing/elaps>.

Visit often to discover new information so you're more confident and effective in the system!

**Look for more tips for the Iowa ABD eLAPS!**